**NetFinder**™ Powered by Rhetorik

**Global professional profiles data firehose License** bomphant **Standardized International Data Verified accurate. Validated compliant. Global B2B data excellence**

## **NetFinder updates**

Over the past four months, the Rhetorik team has been delivering on its' promise of global B2B data excellence by expanding NetFinder's coverage, both in North America and globally.

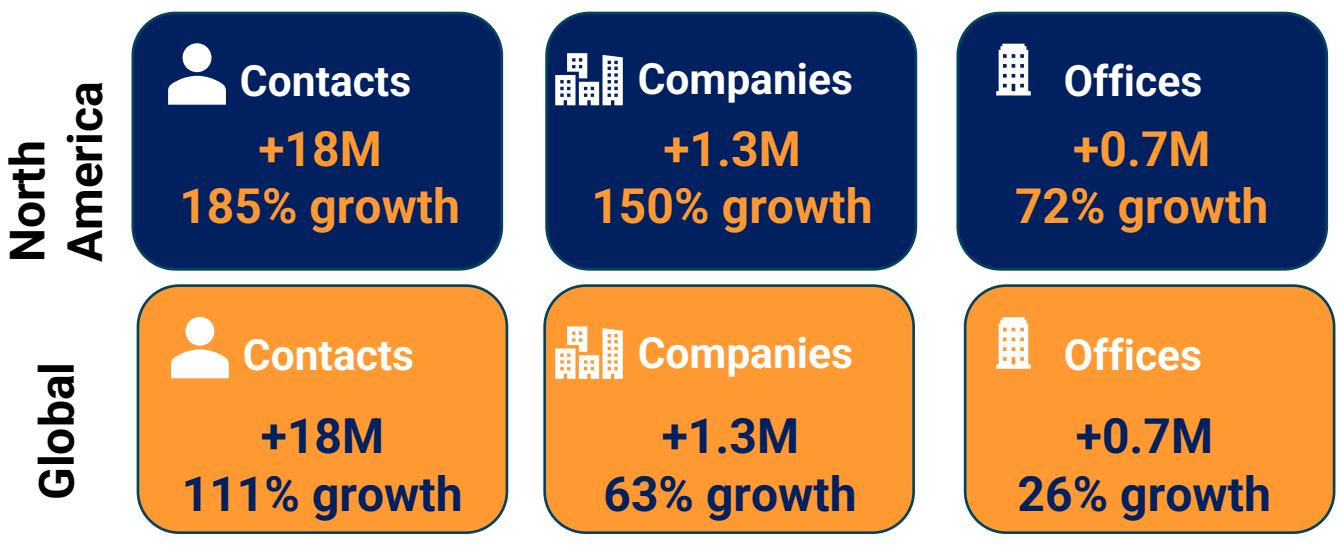

from end of August 2023 to December 2023

## **New Leads tab in search results**

Rhetorik

The leads tab now shows you matched contacts from your search (25 per page, with pagination to view more contacts). Here you are able to view data points for each contact (email, LinkedIn url & phone number).

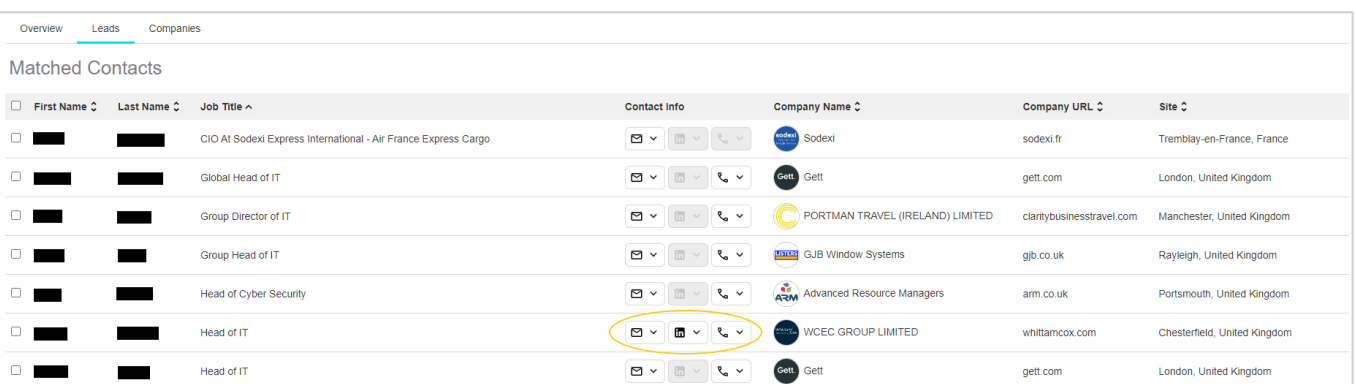

**Rhetorik provides enterprise grade solutions for all users of global B2B data. Get started at rhetorik.com or +44 (0)118 989 8580**

**Global B2B data excellence**

**NetFinder**™ Powered by Rhetorik

**Global professional profiles data firehose License** bomphant **Standardized International Data Verified accurate. Validated compliant.** 

## **NetFinder updates**

By using the arrow to expand a section, you can now directly view and/or copy (using the icon) this information into an external tool, such as Outlook.

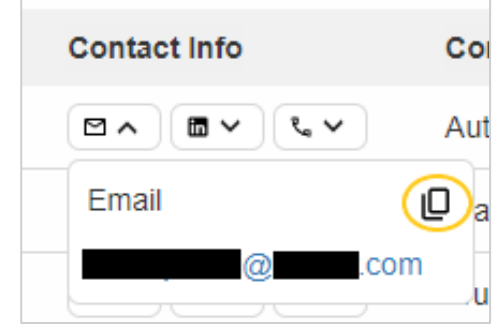

Within the Leads tab, you also have the option to choose contacts for export (or export all).

When you opt to select specific contacts (as illustrated below), a new pillbox will appear, displaying the ContactIDs of the selected contacts. You can then re-apply the search and save/export, ensuring that only the selected contacts with ticks will be saved/exported.

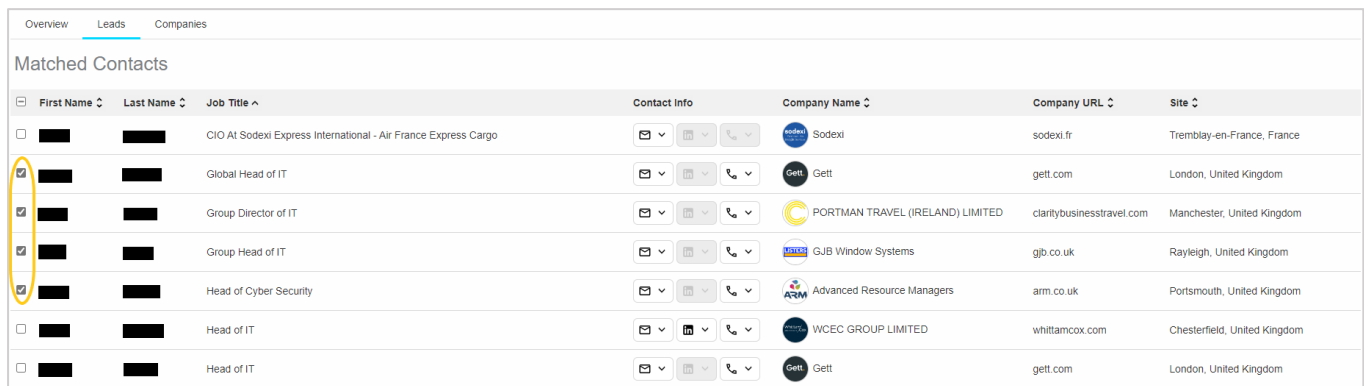

Once you have re-run your search for only the selected contacts, these will appear first in the results page. *Example of pillbox for selected contacts (numbers represent ContactIDs).*

Contact Leads: 97429882, etc... X

Rhetorik

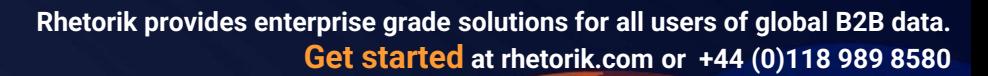